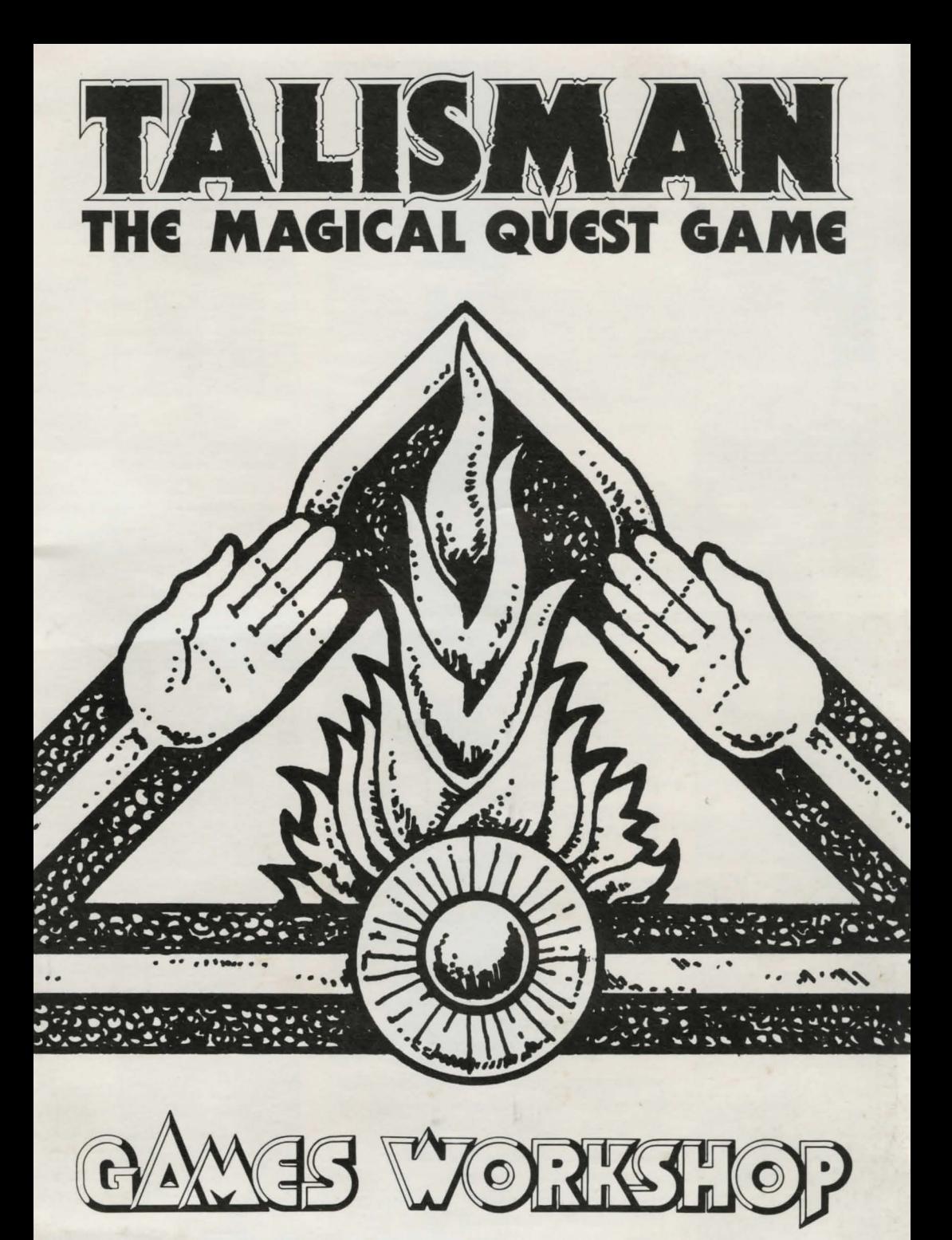

It is a time of change. The old overlords have lost control over the land, and the people live in fear. Magical creatures and evil forces are everywhere.

It is told that in a far region there is a source of power so strong that anyone who could reach it would be able to dominate the land.

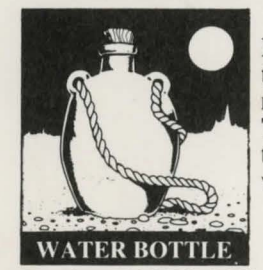

**Playing TALISMAN** 1) LOADING

2) CHARACTER SELECTION

LOAD""

Many adventurers have tried to find this legendary place; but the perils are many and few have returned alive. Those that have all speak of the same thing - that the place cannot be found without the TALISMAN.

**TALISMAN** 

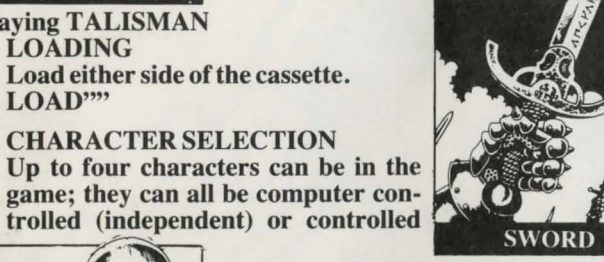

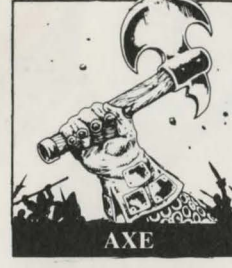

by real players.

You will be asked "ARE THERE TO BE NEW PLAYERS?" Answer Y (for Yes) or N (for No)

Answer Yes if you have just loaded the game, or if you have restarted the game and want to select new players.

Answer No if you are restarting (eg. because you have just been killed) but want to keep the same characters.

You will be asked "HOW MANY CHARACTERS ARE THERE?" Enter 1-4 (you can make the quest without competition if you want - in

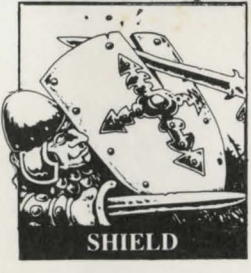

If you want - in **the HELMET**<br>which case press 1. Remember that the other three characters can be computer controlled though).

Select the characters by using the up and down direction keys - 6 & 7. 0 selects the Character. You can give characters a name up to 10 letters long.

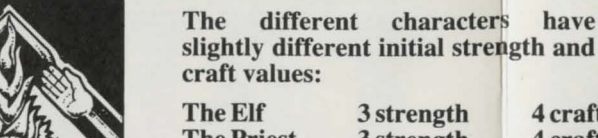

slightly different initial strength and craft values:

The Priest The Assassin 3strength The Warrior Sstrength 3strength 3strength

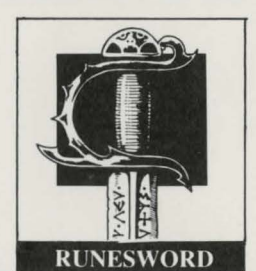

The Ghoul **The Thief** The Wizard The Sorceress 3strength The Druid The Troll 4strength 3 strength 3strength 3strength Sstrength

After selecting each character, you will be asked, "INDEPENDENT

CHARACTER?". Answer Y for computer controlled, or N for not. 1 When all characters have been selected, you will be asked "LAID<br>BACK, MODERATE OR MODERATE OR SPEEDY?" (Enter L,M, or S). This refers to the speed the game plays at. Start on LAID BACK!

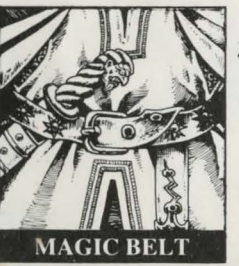

PLAYING THE GAME Move left or right with the arrow keys (5 & 8). Occasionally you will need to select which location you move into (eg. N or W). Watch the screen for reports. The top part of the screen will show you what objects (magic and ordinary) are in the loca-

stop in the location (press ENTER). Various events will happen when you stop. You might be attacked by a monster, in which case you will have to defeat it in order to gain the objects and followers. A monster may attack with strength or craft; when it appears on the screen, its value will

**HOLY GRAIL** 

tion. The middle section shows a picture of the character, and its strength, craft, lives, gold, and spells (if any). There is an hourglass on the right. The bottom section shows you the ordinary objects in detail and any followers that are there. To pick up the objects and followers you must

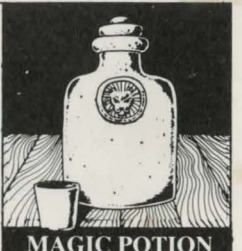

4craft 4craft 3craft 3 craft

**ARMOUR** 

4craft 4craft 5 craft 5 craft Scraft 3 craft

**SOLOMON'S CROWN** 

**CROSS** 

decrease all of your values -for example, it is possible to get lost lives 'healed' at a castle if you have a prince or princess following you.

quick! Once you are fighting, pres-

between one and six to both sides.

Pressing P in your turn gives you your player information. Pressing SPACE allows you to:

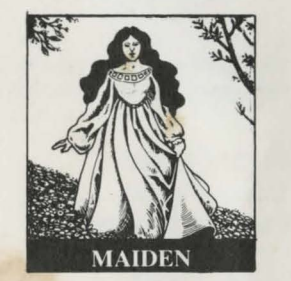

You may need to fight another player (e.g. if you kill one, it will lose all its character over your target and press:<br>2 to fight with strength 1 to fight with craft

Pressing CAPS SHIFT ends your

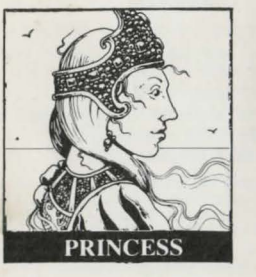

be shown alongside yours. At this point you can run away if you're sing any key will add a random value Whoever has the greater total value HOLY LANCI

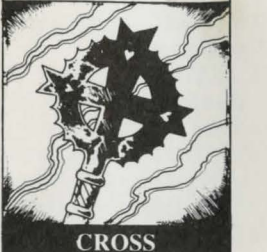

will then win.

Many other events besides monsters can and do occur; most locations have random events. If you do not stop anywhere, when your hourglass time-limit is up, you will stop where you are. Remember that there are events which can increase and

**RING** 

a) Press 1,2,3, or 4 which gives you the other players' information, but ends your turn.

b) Press C to continue with the next player (without an event happening to you).

c) Press R to restart the game.

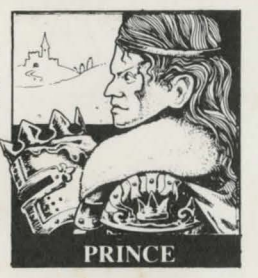

turn (after you have stopped). If you see "CONTINUING" at the bottom of the screen, your turn has also ended, so press CAPS SHIFT. Sometimes you may have to miss a turn although you cannot do anything, you will still need to press CAPS SHIFT.

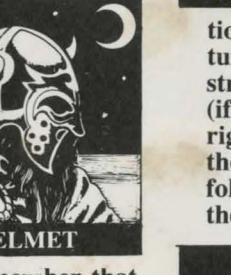

4) Spells

During the game you will acquire spells. These can be used at any time during your go. They are shown in the spell section of the screen (below the gold) as letters, and can be cast by pressing that letter.

They are:

A - STAY ALIVE - No lives can be lost in this turn by monster attack.

B - PSIONIC BLAST - Concentrates your alpha waves into an unstoppable energy beam. Kills.

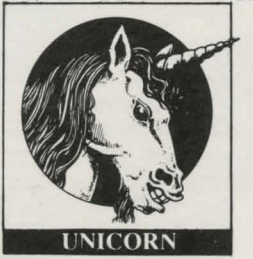

C - MAGIC CLOAK - Protects player from attacks by other players for that round.

D - TIME DILATION - All other players miss a turn.

E - EVADE - Monsters cannot attack you this turn.

- F FREEZE Cast on another player. He misses a turn.
- G GOLD DIVINING Gain 3 gold.
- H HEALING Heals up to 4 lives.
- I ALIGNMENT CHANGE Random change.
- **UNICORN J TELEPORT JUMP Random teleport to another location.**

K - SCARE - Frightens all followers away from another player. L - LOSE ALL - Cast on another player. He loses all his magic objects.

M - MEGASTRENGTH - Adds 6 extra strength in combat. N - NEGATE - Disallows any extra strength in combat.

5) Alignment

You might be good, neutral or evil. It may be important.

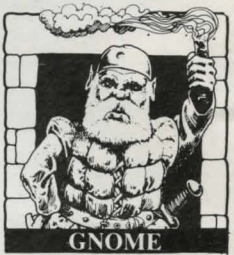

6) Objects & Followers

There are 7 ordinary objects, 8 magic objects, and 8 followers. Most of these add to your strength and craft, and some have very specific uses. Watch out for the Gremlin; it may be necessary to lose him!

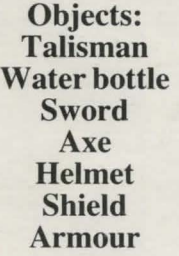

Rune Sword Solomon's Crown Magic Belt Holy Grail Magic Potion Holy Lance **Cross** Ring

Objects: Magic Objects: Followers: Maiden Prince Princess Pixie Unicorn Gnome Guide **Gremlin** 

7) In the event of a broken program, Run will restart.

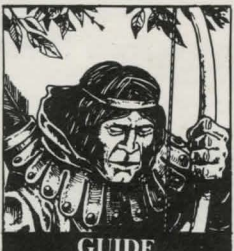

**CREDITS** TALISMAN was written and programmed by SLUG from an origional boardgame by Robert Harris. Cover Artwork by Chris Achilleos Photographs by Nie Grecas Production Artwork by Brian Cumming Produced by Angus Ryall © Games Workshop Ltd 1985

Copyright 1985 Games Workshop Ltd. This program is sold subject to the terms of trade and the conditions of sale of the publishers, copies of which are available on request. The contents arc not to be copied , hired re-sold, publicly performed or broadcast wi thout the publisher's written consent.

Games Workshop Ltd. 27/29 Sunbeam Rd, London NW10 6JP.<br>TELEX:8951 1182 GECOMS G

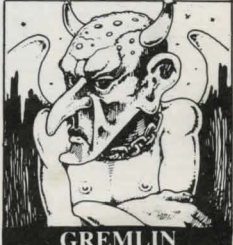

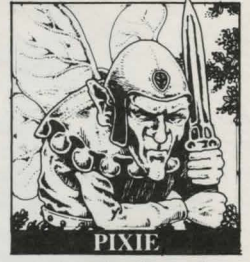